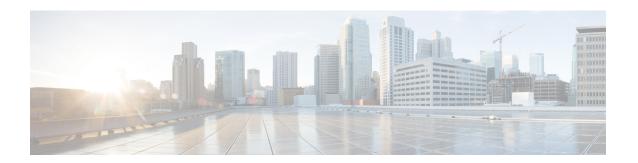

# **Console Port and Telnet Handling**

- Console Port Overview, on page 1
- Connecting Console Cables, on page 1
- Installing USB Device Drivers, on page 1
- Console Port Handling Overview, on page 2
- Telnet and SSH Overview, on page 2
- Persistent Telnet, on page 2
- Configuring a Console Port Transport Map, on page 2
- Configuring Persistent Telnet, on page 4
- Viewing Console Port, SSH, and Telnet Handling Configurations, on page 7
- Important Notes and Restrictions, on page 9

### **Console Port Overview**

The console port on the router is an EIA/TIA-232 asynchronous, serial connection with no flow control and an RJ-45 connector. The console port is used to access the router and is located on the front panel of the router.

For information on accessing the router using the console port, see the Cisco ASR 920 Hardware Installation Guide.

## **Connecting Console Cables**

For information about connecting console cables to the Cisco ASR 920 Series Router, see the *Cisco ASR 920 Series Aggregation Services Router Hardware Installation Guide*.

## **Installing USB Device Drivers**

For instructions on how to install device drivers in order to use the USB console port, see the ASR 920 Series Aggregartion Services Router Hardware Installation Guide.

## **Console Port Handling Overview**

Users using the console port to access the router are automatically directed to the IOS XE command-line interface, by default.

If a user is trying to access the router through the console port and sends a break signal (a break signal can be sent by entering **Ctrl-C** or **Ctrl-Shift-6**, or by entering the **send break** command at the Telnet prompt ) before connecting to the IOS XE command-line interface, the user is directed into diagnostic mode by default if the non-RPIOS sub-packages can be accessed.

These settings can be changed by configuring a transport map for the console port and applying that transport map to the console interface.

### **Telnet and SSH Overview**

Telnet and Secure Shell (SSH) on the router can be configured and handled like in any other Cisco platforms. For information on traditional Telnet, see the **line** command in the Cisco IOS Terminal Services Command Reference guide.

For information on configuring traditional SSH, see the Secure Shell Configuration Guide.

The router also supports persistent Telnet. Persistent Telnet allows network administrators to more clearly define the treatment of incoming traffic when users access the router through the Management Ethernet port using Telnet. Notably, persistent Telnet provides more robust network access by allowing the router to be configured to be accessible through the Ethernet Management port using Telnet even when the IOS XE process has failed.

### **Persistent Telnet**

In traditional Cisco routers, accessing the router using Telnet is not possible in the event of an IOS failure. When Cisco IOS fails on a traditional Cisco router, the only method of accessing the router is through the console port. Similarly, if all active IOS processes have failed on a router that is not using persistent Telnet, the only method of accessing the router is through the console port.

With persistent Telnet however, users can configure a transport map that defines the treatment of incoming Telnet traffic on the Management Ethernet interface. Among the many configuration options, a transport map can be configured to direct all traffic to the IOS command-line interface, diagnostic mode, or to wait for an IOS vty line to become available and then direct users into diagnostic mode when the user sends a break signal while waiting for the IOS vty line to become available. If you use Telnet to access diagnostic mode, the Telnet connection will be usable even in scenarios when no IOS process is active. Therefore, persistent Telnet introduces the ability to access the router via diagnostic mode when the IOS process is not active.

# **Configuring a Console Port Transport Map**

This task describes how to configure a transport map for a console port interface on the router.

#### **Procedure**

|        | Command or Action                                                                                      | Purpose                                                                                                    |
|--------|----------------------------------------------------------------------------------------------------|----------------------------------------------------------------------------------------------------|
| Step 1 | enable                                                                                                 | Enables privileged EXEC mode.                                                                                                    |
|        | Example:                                                                                               | • Enter your password if prompted.                                                                                                    |
|        | Router> enable                                                                                         |                                                                                                    |
| Step 2 | configure terminal                                                                                     | Enters global configuration mode.                                                                                                    |
|        | Example:                                                                                               |                                                                                                    |
|        | Router# configure terminal                                                                             |                                                                                                    |
| Step 3 | transport-map type console                                                                             | Creates and names a transport map for handling                                                                                                    |
|        | transport-map-name                                                                                     | console connections, and enter transport map configuration mode.                                                                                                    |
|        | Example:                                                                                               |                                                                                                    |
|        | Router(config)# transport-map type console consolehandler                                              |                                                                                                    |
| Step 4 | connection wait [allow interruptible   none]                                                           | Specifies how a console connection will be handled using this transport map:                                                                                                    |
|        | Example:  Router(config-tmap)# connection wait none  Example:                                          | • allow interruptible—The console connection waits for an IOS vty line to become available, and also allows user to enter diagnostic mode by interrupting a console connection waiting for the IOS vty line to become available. This is the default setting. |
|        |                                                                                                    | Note Users can interrupt a waiting connection by entering Ctrl-C or Ctrl-Shift-6.                                                                                                    |
|        |                                                                                                    | • none—The console connection immediately enters diagnostic mode.                                                                                                    |
| Step 5 | <pre>banner [diagnostic   wait] banner-message Example:  Router(config-tmap) # banner diagnostic</pre> | (Optional) Creates a banner message that will<br>be seen by users entering diagnostic mode or<br>waiting for the IOS vty line as a result of the<br>console transport map configuration.                                                                      |
|        | X Enter TEXT message. End with the character 'X'Welcome to Diagnostic ModeX Router(config-tmap)#       | <ul> <li>diagnostic—Creates a banner message seen by users directed into diagnostic mode as a result of the console transport map configuration.</li> <li>wait—Creates a banner message seen by users waiting for the IOS vty to become available.</li> </ul> |

|        | Command or Action                                                   | Purpose                                                                                            |
|--------|---------------------------------------------------------------------|----------------------------------------------------------------------------------------------------|
|        |                                                                     | • banner-message—The banner message, which begins and ends with the same delimiting character.     |
| Step 6 | exit                                                                | Exits transport map configuration mode to re-enter global configuration mode.                      |
|        | Example:                                                            |                                                                                                    |
|        | Router(config-tmap)# exit                                           |                                                                                                    |
| Step 7 | transport type console console-line-number input transport-map-name | Applies the settings defined in the transport map to the console interface.                        |
|        | Example:                                                            | The <i>transport-map-name</i> for this command must match the <i>transport-map-name</i> defined in |
|        | Router(config)# transport type console 0 input consolehandler       | the <b>transport-map type console</b> comm and.                                                    |

### **Examples**

In the following example, a transport map to set console port access policies is created and attached to console port 0:

```
Router(config)# transport-map type console consolehandler
Router(config-tmap)# connection wait allow interruptible
Router(config-tmap)# banner diagnostic X
Enter TEXT message. End with the character 'X'.

Welcome to diagnostic mode X
Router(config-tmap)# banner wait X
Enter TEXT message. End with the character 'X'.

Waiting for IOS vty line X
Router(config-tmap)# exit
Router(config)# transport type console 0 input consolehandler
```

## **Configuring Persistent Telnet**

This task describes how to configure persistent Telnet on the router.

#### Before you begin

For a persistent Telnet connection to access an IOS vty line on the router, local login authentication must be configured for the vty line (the **login** command in line configuration mode). If local login authentication is not configured, users will not be able to access IOS using a Telnet connection into the Management Ethernet interface with an applied transport map. Diagnostic mode will still be accessible in this scenario.

#### **Procedure**

|        | Command or Action | Purpose                       |
|--------|-------------------|-------------------------------|
| Step 1 | enable            | Enables privileged EXEC mode. |

|        | Command or Action                                                                                                    | Purpose                                                                                                    |
|--------|----------------------------------------------------------------------------------------------------|----------------------------------------------------------------------------------------------------|
|        | Example:                                                                                                    | Enter your password if prompted.                                                                                                    |
|        | Router> enable                                                                                                    |                                                                                                    |
| Step 2 | configure terminal                                                                                                    | Enters global configuration mode.                                                                                                    |
|        | Example:                                                                                                    |                                                                                                    |
|        | Router# configure terminal                                                                                                    |                                                                                                    |
| Step 3 | transport-map type persistent telnet transport-map-name                                                                                  | Creates and names a transport map for handling persistent Telnet connections, and enters                                                                                                    |
|        | Example:                                                                                                    | transport map configuration mode.                                                                                                    |
|        | Router(config)# transport-map type persistent telnet telnethandler                                                                       |                                                                                                    |
| Step 4 | connection wait [allow {interruptible}  none {disconnect}]                                                                               | Specifies how a persistent Telnet connection will be handled using this transport map:                                                                                                    |
|        | Example:  Router(config-tmap)# connection wait none                                                                                      | <ul> <li>• allow—The Telnet connection waits for an IOS vty line to become available, and exits the router if interrupted.</li> <li>• allow interruptible—The Telnet connection waits for the IOS vty line to become available, and also allows user to enter diagnostic mode by interrupting a Telnet connection waiting for the IOS vty line to become available. This is the default setting.</li> </ul> |
|        |                                                                                                    | Note Users can interrupt a waiting connection by entering Ctrl-C or Ctrl-Shift-6.                                                                                                    |
|        |                                                                                                    | <ul> <li>none—The Telnet connection immediately enters diagnostic mode.</li> <li>none disconnect—The Telnet connection does not wait for the IOS vty line and does not enter diagnostic mode, so all Telnet connections are rejected if no vty line is immediately available in IOS.</li> </ul>                                                                                                    |
| Step 5 | banner [diagnostic   wait] banner-message  Example:                                                                                      | (Optional) Creates a banner message that will<br>be seen by users entering diagnostic mode or<br>waiting for the IOS vty line as a result of the<br>persistent Telnet configuration.                                                                                                    |
|        | Router(config-tmap)# banner diagnostic X Enter TEXT message. End with the character 'X'Welcome to Diagnostic Mode X Router(config-tmap)# | diagnostic—creates a banner message<br>seen by users directed into diagnostic<br>mode as a result of the persistent Telnet<br>configuration.                                                                                                    |

|        | Command or Action                                                         | Purpose                                                                                                    |
|--------|---------------------------------------------------------------------------|----------------------------------------------------------------------------------------------------|
|        |                                                                           | <ul> <li>wait—creates a banner message seen by users waiting for the vty line to become available.</li> <li>banner-message—the banner message, which begins and ends with the same delimiting character.</li> </ul> |
| Step 6 | transport interface gigabitethernet 0  Example:                           | Applies the transport map settings to the Management Ethernet interface (interface gigabitethernet 0).                                                                                                    |
|        | Router(config-tmap) # transport interface gigabitethernet 0               | Persistent Telnet can only be applied to the Management Ethernet interface on the router. This step must be taken before applying the transport map to the Management Ethernet interface.                           |
| Step 7 | <pre>exit Example: Router(config-tmap)# exit</pre>                        | Exits transport map configuration mode to re-enter global configuration mode.                                                                                                    |
| Step 8 | transport type persistent telnet input transport-map-name <b>Example:</b> | Applies the settings defined in the transport map to the Management Ethernet interface.  The <i>transport-map-name</i> for this command must match the <i>transport-map-name</i> defined in                         |
|        | Router(config)# transport type persistent telnet input telnethandler      |                                                                                                    |

## **Examples**

In the following example, a transport map that will make all Telnet connections wait for an IOS vty line to become available before connecting to the router, while also allowing the user to interrupt the process and enter diagnostic mode, is configured and applied to the Management Ethernet interface (interface gigabitethernet 0).

A diagnostic and a wait banner are also configured.

The transport map is then applied to the interface when the **transport type persistent telnet input** command is entered to enable persistent Telnet.

```
Router(config) # transport-map type persistent telnet telnethandler Router(config-tmap) # connection wait allow interruptible Router(config-tmap) # banner diagnostic X Enter TEXT message. End with the character 'X'. --Welcome to Diagnostic Mode-- X Router(config-tmap) # banner wait X Enter TEXT message. End with the character 'X'. --Waiting for IOS Process-- X Router(config-tmap) # transport interface gigabitethernet 0
```

```
Router(config-tmap)# exit
Router(config)# transport type persistent telnet input telnethandler
```

# Viewing Console Port, SSH, and Telnet Handling Configurations

Use the **show transport-map all name** *transport-map-name* | **type console telnet**]]] EXEC or privileged EXEC command to view the transport map configurations.

In the following example, a console port and persistent Telnet transport are configured on the router and various forms of the **show transport-map** command are entered to illustrate the various ways the **show transport-map** command can be entered to gather transport map configuration information.

```
Router# show transport-map all
Transport Map:
 Name: consolehandler
 Type: Console Transport
Connection:
 Wait option: Wait Allow Interruptable
 Wait banner:
Waiting for the IOS CLI
 bshell banner:
Welcome to Diagnostic Mode
Interface:
 GigabitEthernet0
Connection:
 Wait option: Wait Allow Interruptable
 Wait banner:
Waiting for IOS prompt
 Bshell banner:
Transport Map:
 Name: telnethandler
  Type: Persistent Telnet Transport
Interface:
 GigabitEthernet0
Connection:
 Wait option: Wait Allow Interruptable
 Wait banner:
Waiting for IOS process
 Bshell banner:
Welcome to Diagnostic Mode
Transport Map:
 Name: telnethandling1
 Type: Persistent Telnet Transport
Connection:
 Wait option: Wait Allow
Router# show transport-map type console
Transport Map:
 Name: consolehandler
  Type: Console Transport
Connection:
  Wait option: Wait Allow Interruptable
  Wait banner:
Waiting for the IOS CLI
 Bshell banner:
Welcome to Diagnostic Mode
Router# show transport-map type persistent telnet
Transport Map:
```

```
Name: telnethandler
 Type: Persistent Telnet Transport
Interface:
 GigabitEthernet0
Connection:
  Wait option: Wait Allow Interruptable
 Wait banner:
Waiting for IOS process
 Bshell banner:
Welcome to Diagnostic Mode
Transport Map:
 Name: telnethandling1
 Type: Persistent Telnet Transport
Connection:
 Wait option: Wait Allow
Router# show transport-map name telnethandler
Transport Map:
 Name: telnethandler
 Type: Persistent Telnet Transport
Interface:
 GigabitEthernet0
Connection:
  Wait option: Wait Allow Interruptable
 Wait banner:
Waiting for IOS process
 Bshell banner:
Welcome to Diagnostic Mode
Router# show transport-map name consolehandler
Transport Map:
 Name: consolehandler
 Type: Console Transport
Connection:
 Wait option: Wait Allow Interruptable
  Wait banner:
Waiting for the IOS CLI
 Bshell banner:
Welcome to Diagnostic Mode
```

The **show platform software configuration access policy** command can be used to view the current configurations for the handling of incoming console port, SSH, and Telnet connections. The output of this command provides the current wait policy for each type of connection, as well as any information on the currently configured banners. Unlike **show transport-map**, this command is available in diagnostic mode so it can be entered in cases when you need transport map configuration information but cannot access the IOS CLI.

```
Router# show platform software configuration access policy
```

```
The current access-policies
       : telnet
Method
Rule
          : wait
Shell banner:
Wait banner:
Method : ssh
Rule
Shell banner:
Wait banner :
Method : console
          : wait with interrupt
Rule
Shell banner:
Wait banner:
```

The **show platform software configuration access policy** output is given both before the new transport map is enabled and after the transport map is enabled so the changes to the SSH configuration are illustrated in the output.

Router# show platform software configuration access policy

```
The current access-policies
Method : telnet
Rule
          : wait with interrupt
Shell banner:
Welcome to Diagnostic Mode
Wait banner :
Waiting for IOS Process
Method
          : ssh
Rule
           : wait
Shell banner:
Wait banner :
Method : console
          : wait with interrupt
Shell banner:
Wait banner:
```

# **Important Notes and Restrictions**

- Persistent SSH is not supported on Cisco ASR 920 IOS XE release.
- The Telnet settings made in the transport map overrides any other Telnet settings when the transport map is applied to the Management Ethernet interface.
- Only local usernames and passwords can be used to authenticate users entering a Management Ethernet interface. AAA authentication is not available for users accessing the router through a Management Ethernet interface using persistent Telnet.
- Applying a transport map to a Management Ethernet interface with active Telnet sessions can disconnect
  the active sessions. Removing a transport map from an interface, however, does not disconnect any active
  Telnet sessions
- Configuring the diagnostic and wait banners is optional but recommended. The banners are especially useful as indicators to users of the status of their Telnet or SSH attempts.

**Important Notes and Restrictions**